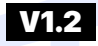

### **3DMAKERPRO**

https://store.3dmakerpro.com/

#### **3DMAKERPRO**

- € @3DMakerProCares
- @ @official3DMakerPro
- @3DMakerPro
- A https://store.3dmakerpro.com/
- service@3dmakerpro.com

### **JimuMeta**

- f @JimuMeta
- @JimuMeta
- https://www.jimumeta.com/
- service@jimumeta.com

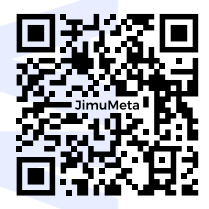

## **Tripod for MagicSwift Plus, Lynx**

**3D MAKERRROL IMITED** 

# **HARDWARE CONNECTION**

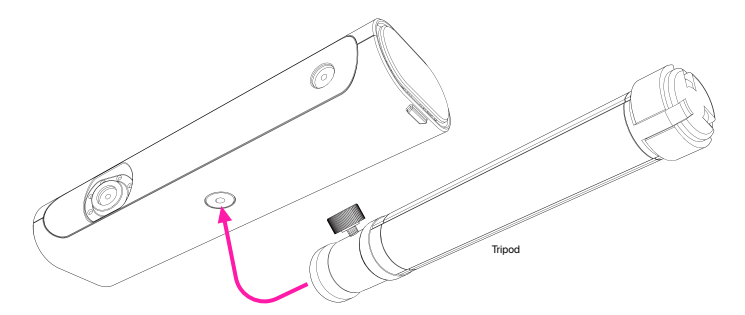

Connect the tripod to the scanner body by inserting the screw thread on the top into the screw hole in the another and tighten it clockwise as shown in the picture.